# FILIORUM resource From research to practice

FILIORUM Childhood Education and Care

 $\sum$  University

## Criando filmes de animação com crianças

## pequenas

*Esta descrição passo a passo faz parte do banco de recursos "Crianças criando filmes de animação"* [www.uis.no/filiorum](http://www.uis.no/filiorum)

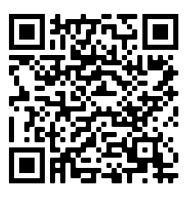

QR-code para o vídeo

#### Filmes animados

Um filme de animação stop-motion é uma produção multimídia onde muitas fotos são reproduzidas em rápida sucessão para criar uma ilusão de movimento. É mágico ver um personagem de brinquedo se mover - especialmente quando você está envolvido na produção do filme. Se você está fazendo um filme de animação stop-motion pela primeira vez, é recomendável começar fazendo um filme de teste para se acostumar com o equipamento e a técnica!

Um filme de animação pode ser feito a partir de uma história criada por você mesmo ou baseada em um conto de fadas ou música conhecida, ou relacionada a um tema. Tenha a mente aberta aos processos criativos mágicos das crianças e fique à vontade para adicionar alguns elementos surpreendentes. Conforme mostrado no vídeo, é importante envolver ativamente as crianças em todas as partes do processo.

## 1. Criando a história

Deixe as crianças compartilharem os seus pensamentos e ideias sobre a história, utilizando um mapa mental ou deixando-as desenhar. Decida sobre quem será o filme, o que farão e onde a ação acontecerá. Quanto mais detalhes você planejar, mais fácil será animar.

## 2. Criando adereços

Faça ou utilize personagens prontos para o filme e crie o plano de fundo. Diferentes tipos de objetos podem ser combinados; é importante que os personagens sejam aproximadamente do mesmo tamanho, capazes de se manterem em pé sozinhos e fortes o suficiente para serem movidos muitas vezes. Se os elementos do fundo estiverem fixados com fita adesiva, é possível movê-los como parte do filme.

#### 3. Preparando a animação

Fixe bem os adereços com fita adesiva, para que nada se mova durante o processo. Recomenda-se animar sobre uma mesa baixa, junto a uma parede.

Um suporte para tablet pode ser construído com blocos de encaixe; assim, fica fácil adaptar a altura do suporte ao fundo. Lembre-se de fixar bem o suporte com fita adesiva.

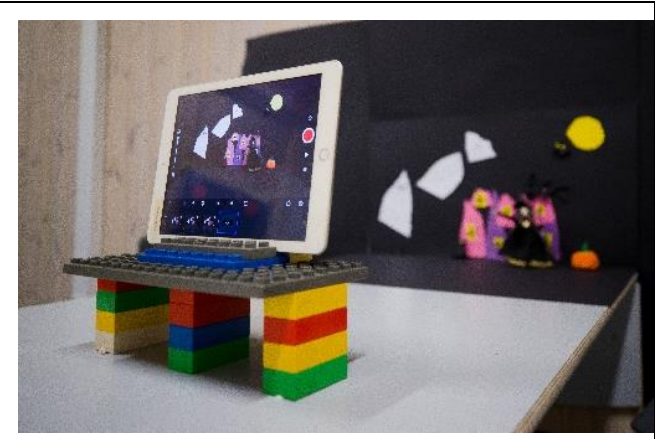

Fotógrafo: Steinar Figved, Skylight

Antes de começar a animar, é importante ter certeza de que o tablet "vê" o que as crianças querem que ele veja – e nada mais. É importante garantir isso **dentro** do aplicativo específico a ser usado (por exemplo, StopMotionStudio).

Abra o aplicativo e clique *no sinal de mais* para iniciar um novo projeto. Certifique-se de que a barra de ferramentas esteja na parte inferior do porta-retratos, horizontalmente.

Coloque um dos personagens no centro da tela, tire algumas fotos e certifique-se de que a câmera esteja focada nos personagens mas que ao mesmo tempo, o fundo esteja nítido.

Clique *no botão vermelho* para tirar as fotos.

Recomenda-se ajustar a velocidade do filme para 5 a 6 quadros por segundo - que é um ritmo adequado quando crianças pequenas estão criando filmes de animação.

Clique *no ícone da engrenagem* para alterar a velocidade do filme e outras configurações (por exemplo, ajustar a qualidade do filme, tamanho da foto, transições, etc.).

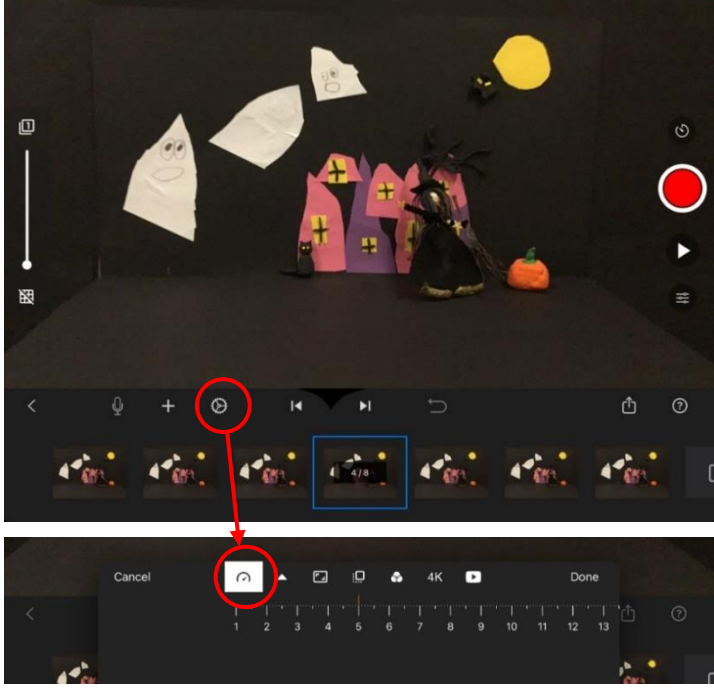

Foto da tela do aplicativo StopMotionStudio

#### 4. Animando

- Uma criança (o "animador") move o personagem aos poucos, dando um pequeno passo e depois se afasta da mesa.
- Outra criança (o "fotógrafo") tira uma foto. Tire apenas uma foto após cada etapa.

Ao animar, criamos uma ilusão de movimento – fazendo parecer que o personagem está se movendo. Este processo deve ser repetido muitas vezes. Para fazer uma cena curta de 30 segundos, são necessárias entre 100 e 200 fotos. Por isso, é melhor tirar muitas fotos do que poucas! É fácil aumentar a velocidade do filme posteriormente, se necessário. Também é fácil excluir fotos desnecessárias do aplicativo, mas é quase impossível inserir novas fotos.

Para obter o melhor resultado possível, é importante lembrar ao fotógrafo que espere até que o animador saia completamente do enquadramento antes de tirar uma foto - para evitar mãos e sombras nas fotos. É importante observar o tablet durante o processo, para garantir que ele veja o que você deseja e que nada se mova.

Desde que o tablet não seja movido, as crianças podem ver o que criaram o quanto quiserem durante o processo.

Recomenda-se criar vários filmes curtos em vez de um longo, uma vez que é mais fácil editar um filme curto do que um filme longo.

Complete uma cena inteira antes de encerrar a atividade.

É aconselhável duplicar o filme não editado antes da edição, como backup (ver seção 7).

Clique *no picone do ponto de interrogação* para exibir o texto de ajuda no aplicativo.

O aplicativo salva automaticamente.

Clique em < para retornar à tela inicial.

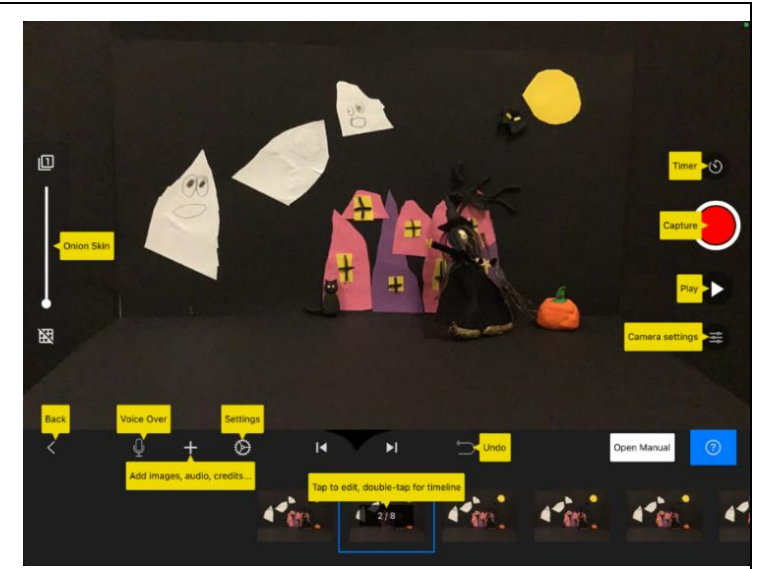

Foto da tela do aplicativo StopMotionStudio

#### 5. Edição – parte 1

Quando um filme ou cena termina, ele está pronto para edição. Às vezes é mais fácil perceber elementos indesejados, como mãos ou sombras ao rolar pelas fotos, outras vezes é mais fácil perceber essas coisas ao assistir ao filme. É importante terminar todas as edições **antes de** adicionar gravações de áudio.

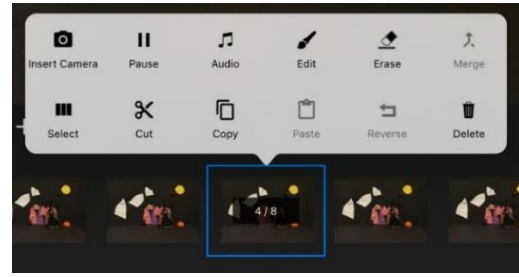

Foto da tela do aplicativo StopMotionStudio

Clique em uma foto para edição.

- Excluindo: selecione uma ou mais fotos e clique em *excluir*.
- Copiando: Selecione uma ou mais fotos e clique em *copiar*. Clique onde as fotos serão coladas e clique *em colar*.
- Movendo uma foto: marque, copie e cole conforme descrito acima.

Ajustando a velocidade:

- Se a velocidade do filme for muito lenta ou muito rápida: altere o número de quadros por segundo.
- Se você quiser que partes do filme se movam mais lentamente ou talvez queira uma breve parada no filme: duplique uma ou mais fotos.

#### 6. Gravação de som

Em um filme de animação, existem infinitas possibilidades de áudio: as vozes ou músicas das crianças podem ser gravadas, efeitos sonoros feitos por você mesmo podem ser gravados ou podem ser adicionados efeitos sonoros e/ou músicas do aplicativo. Isso pode ser feito no aplicativo de animação (por exemplo, StopMotionStudio) ou em um aplicativo de edição de filmes (por exemplo, iMovie). Se desejar usar música, é importante escolher músicas sem limitações de direitos autorais, permitindo que você compartilhe o filme posteriormente.

Ao gravar som, é importante ficar **totalmente** silencioso.

Encontre a foto onde deseja adicionar som, clique no microfone e *grave* . Para ajudar as crianças a começarem a falar na hora certa, você deve concordar com um "sinal de início".

Clique em *parar* e *reproduzir* - e ouça a gravação de áudio. Se estiver satisfeito, a gravação pode ser salva, caso contrário você pode fazer outra gravação.

#### 7. Edição – parte 2

Existem várias opções de edição que vale a pena tentar, por exemplo, no aplicativo de animação ou em um aplicativo de edição de filmes (por exemplo, o iMovie).

Quando o filme terminar, salve-o no rolo da câmera, permitindo que seja visualizado em outros aplicativos ou outros dispositivos digitais.

Clique e segure para selecionar um filme. As diferentes opções aparecerão (conforme mostra a imagem): Clique em *exportar filme* e *salvar vídeo* para salvar o filme no rolo da câmera.

#### 8. Assistindo o filme

Assista ao filme e compartilhe-o com os colegas e pais das crianças.

#### Autor correspondente

Marianne Undheim, Departamento de Educação Infantil da Universidade de Stavanger, Noruega. E-mail: marianne.undheim@uis.no

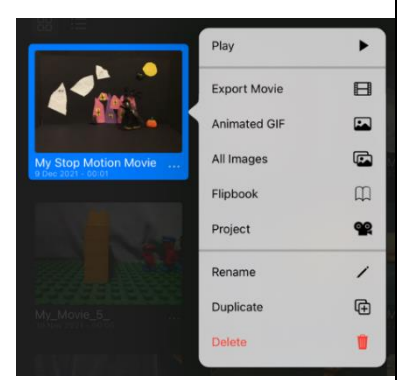

Foto da tela do aplicativo StopMotionStudio

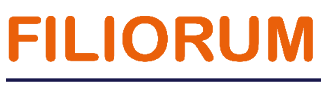

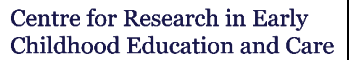

**University of Stavanger**